## texthelp

## Read&Write Gold for PC and Mac

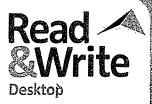

|         | ? ·        | g · 💷 · 🛭 · 👂 · V 📳 · Þ · 🗀 🖫 · £                                                                                                    | - 6 | <b>2</b> - <i>j</i> | <b>9</b> - E | · 先 ② · ① · ※ · PRF 🛕 🙎 🗏 🔞 · 🚱 ·                                                                                                    | te       | ехтнеге - Ф                                            |
|---------|------------|----------------------------------------------------------------------------------------------------|-----|---------------------|--------------|----------------------------------------------------------------------------------------------------|----------|--------------------------------------------------------|
|         | Ĵ          | Phonetic Spell Checker Analyzes spelling and returns suggestions with definitions. Phonetic spelling, flexible spelling, such as typing without vowels, and mirror letter errors are identified. Spell Checker also uses collocated words—words found on either side of the word—to provide                                        | PC  | Мас                 |              | Fact Folder Prepare and store information for research assignments or when writing reports – capture text and pictures, classify facts, and record their source. The Fact Folder also automatically generates bibliographies.  Fact Mapper                                                                             | PC       | Mac<br>Mac                                             |
| 9       |            | even better suggestions.  Word Prediction  Learns the writer's style to complete the word they are typing or predict the word they may want to use next, along with definitions. Identifies homophones and uses                                                                                                    | PC  | Мас                 |              | Allows users to produce a visual representation of facts and ideas on screen. Great for brainstorming, drafting, and revising work. Users can also add images and notes to help remember key facts. This is particularly helpful to visual learners.                                                                   | 10       | mac                                                    |
|         |            | the phonetic mappings found in the Spell Checker to provide even more suggestions. 1 million+ of the most common English phrases are included. Custom Word Banks can be created and words can be added to Prediction database. In the PC version, 150+ subject-specific Word Banks are included.                                   |     |                     | <b>E</b> 3   | Screen Masking Tints the screen using colors, like an overlay, which helps users who have trouble focusing on the screen by masking out the active/non-active parts of the screen.  Speech Input                                                                                                    | PC<br>PC | Mac                                                    |
| L       |            | <b>Dictionary</b> Provides definitions as well as alternative words to help users expand their vocabulary and improve reading comprehension. Basic, advanced, and online dictionaries                                                                                                    | PC  | Мас                 | <b>学</b>     | Converts speech to text to be read aloud. <b>Translator</b> Allows single words, paragraphs, or blocks of text to be translated into multiple languages — perfect for ELL students! Works with any digital content.                                                                                                    | PC       | Мас                                                    |
|         |            | support the user's creative writing skills. <b>Picture Dictionary</b> Displays images from Widgit® Symbols for selected words. When a user comes across a word they are unsure of, they can get a visual image to better understand its meaning. Double-click an image to place it in a Word document next to the associated word. | PC  | Mac                 | PDF          | PDF Aloud Reads aloud any accessible Adobe Acrobat PDF file with dual color highlighting. On the Mac version, PDF Aloud is available in its own Texthelp Viewer with supports including Speech, Study Skills Tools, Vocabulary List Builder, Dictionary, and Picture Dictionary.                                       | PC       | Мас                                                    |
| 4       |            | Sounds Like and Confusable Words<br>Checker<br>Identifies words that sound the same (homophones) but<br>are spelled differently (e.g., "eye" and "i") or words that<br>are commonly confused (e.g., "through" and "thorough").                                                                                                    | PC  | Мас                 |              | <b>Study Skills Tools</b> Highlight and extract text from any document or web page to create study guides and outlines. Collect highlights with bibliography information and export them into a Word or Google document.                                                                                               | PC       | Мас                                                    |
| V       |            | Alternate choices and definitions are displayed.  Verb Checker  Helps determine correct verb conjugation. Once past, present, or future tense is selected, multiple verb conjugation options are provided. The correct verb selection can be inserted directly into a Word or Google                                               | bC  | Мас                 |              | Vocabulary List Builder Build vocabulary lists by highlighting words in a document or web page or by entering words manually. A Word or Google document is automatically created with the words, definitions, and images. Word Cloud                                                                                   | PC       | Mac                                                    |
|         |            | or document.  Talking Calculator  Gives access to a talking calculator.                                                                                                    | PC  | Mac                 |              | Use Word Banks or selected text to create and display word lists or "clouds" for use when writing, filling in worksheets, or taking tests.                                                                                                    |          |                                                        |
|         | <b>)</b> . | <b>Text-to-Speech</b> Reads text aloud with dual color highlighting using natural sounding male and female voices. International voices are also available.                                                                                                    | PC  | Мас                 |              | <b>Voice Note</b> Record a voice note and insert it directly into a Word document. This is great for inserting instructions or creating audio responses. Voice Notes can also be saved as a .way file.                                                                                                    | PC       |                                                        |
|         | X,         | Screenshot Reader Reads aloud inaccessible text, including text embedded within an image or Flash, locked PDFs, or online applications! Simply select the text and it is then read aloud with highlighting. Text can even be exported directly into a Word document.                                                               | PC  | Mac                 | Google       | Support for Google Docs <sup>TM</sup> While working in a Google document in Chrome, access Read&Write Gold support tools from the toolbar, including: Text-to-Speech, Spell Checker, Text and Picture Dictionaries, Word Prediction, Sounds Like/Confusables Checker, Study Skills, Vocabulary List Builder, and more. | PC       | Мас                                                    |
| J       |            | Speech Maker Quickly and easily select any text and convert it into a sound file, such as MP3, MP4, AAC, AIFF, or M4A.                                                                                                    | PC  | Мас                 | DRAGON       | Read Dragon Recognized Text Reads text recognized by Dragon® NaturallySpeaking®.                                                                                                    | PC       |                                                        |
|         |            | <b>DAISY Reader</b> Reads DAISY books aloud. Provides support for Open University, books created using the DAISY Plug-in, and                                                                                                    | PC  | Мас                 | 1130 22074   | <b>Read MathML Files</b> Use Read&Write Gold and Design Science's MathPlayer™ and MathType™ to create and read aloud MathML files.                                                                                                    | PC       | EXEMPLY SECTION AND AND AND AND AND AND AND AND AND AN |
|         | ;;;        | MathML (PC Version).  Scanning  Scans print or digital documents. Users can even scan in                                                                                                    | PC  | Mac                 |              | CAST's NIMAS Conversion Tool is available free of charge.                                                                                                    | PC       | east properties                                        |
|         | <b>₽</b>   | documents using a digital camera with the PC version!  Fact Finder                                                                                                    | PC  | Mac                 |              | <b>Text Editor Support</b> Spelling, Sounds Like, and Prediction are now supported in text editors, such as TextEdit. Text selections can also be read aloud using Read&Write Gold for Mac.                                                                                                    |          | Mac                                                    |
| Qu<br>V | <i>y</i>   | Research information quickly by searching the web for relevant information about a topic.                                                                                                    |     |                     |              | Product Feature Video Tours Video tours of all features are available from the toolbar.                                                                                                    | PC       | Mac                                                    |